## MEC1315 TI en ingénierie

# Travail Synthèse 2 – Hiver 2024

### **Cahier des charges**

Date de remise : le 15 avril 2024 avant 23h59

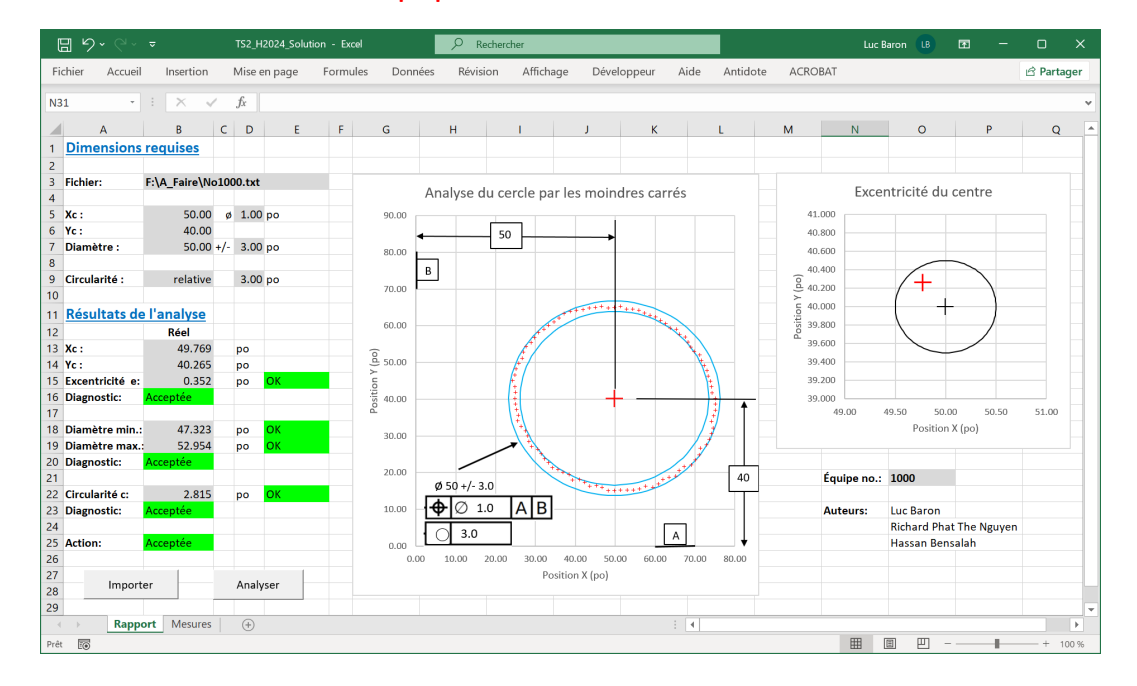

#### Équipe de 3 ou 4 étudiants

Figure 1 – Rapport de métrologie en VBA

# Polytechnique Montréal

## **Objectif**

Le travail synthèse no. 2 (TS2) porte sur l'utilisation de la programmation VBA pour effectuer le traitement de données de métrologie dans l'environnement Excel VBA, telle que montrée à la figure 1.

## 1. Métrologie par coordonnées

Une machine à mesurer des coordonnées (MMC) est utiliser pour mesurer les coordonnées (x,y) de la paroi interne du trou de la pièces fabriquées en série. Chacune des pièces doit respecter un diamètre de ø50.0 +/- 3.0 po pour être considérée acceptable. La centre du trou doit être localisée à l'intérieur d'une erreur de position acceptable de  $\emptyset$ 1.0 po centrée sur la position (Xc, Yc) = (50, 40) po. Le trou doit avoir une circularité de 3 po. La circularité est définie comme l'écart de rayon entre 2 cercles concentriques qui englobes toutes les mesures. On peut utiliser le cercle de moindres carrés des mesures pour déterminer les coordonnées du centre et le rayon moyen. La MMC fournie pour chaque pièce mesurée un fichier texte contenant les coordonnées x, y en deux colonnes.

### **Chaque équipe a 3 fichiers à analyser**

Selon de dernier chiffre de votre numéro d'équipe (tel que l'équipe 23), vous avez les fichiers **No103A.txt**, **No103B.txt** et **No103C.txt** à analyser et fournir votre diagnostic et action à prendre pour ces pièces. Votre fichier Excel contenant les scripts VBA doit avoir seulement 2 feuilles de calcul, nommées **Mesures** et **Rapport**. La feuille **Mesures** ne peut contenir que des données numériques importées ou calculées par vos scripts VBA. Elle ne doit pas contenir de texte, ni de formule Excel. La feuilles **Rapport** peut contenir des titres et formats d'affichage, ainsi que les graphiques créés initialement. Cependant, elle ne peut pas contenir de formule Excel. Le graphique doit montrer les mesures, le centre réel, ainsi que les cercles limites de circularité, tels que montré à la figure 1.

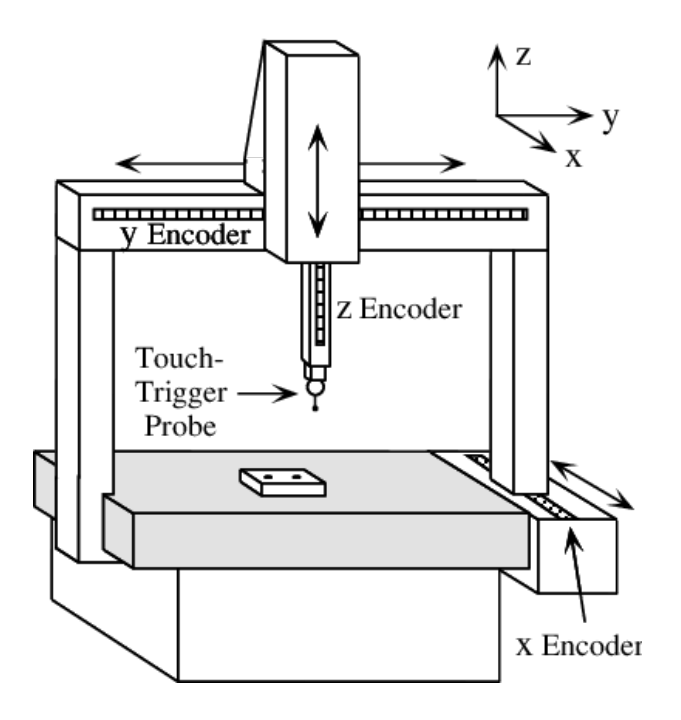

Figure 2 – Machine à mesurer des coordonnées (x,y)

### 2. Vos scripts VBA

Vos scripts VBA doivent être concis, structurés et faciles à comprendre par un collègue. Vous devez préparer des scripts VBA permettant d'importer un fichier .txt, d'analyser les mesures afin de faire un diagnostic d'acceptabilité des cotes dimensionnelles et de circularité, puis de choisir l'action recommandée (Acceptée, Refusée ou Réusiner). Le bouton **Importer** doit démarrer la procédure **Importer()**. Celle-ci demande de choisir le fichier à traiter, importe les données, et efface les résultats de l'analyse précédente. Le bouton **Analyser** doit démarrer la procédure **Analyser()**. Elle trace les mesures sur le graphique, calcul le cercle de moindres carrés, les l'écarts maximal et minimal, puis produit un diagnostic des cotes dimensionnelles. Un diagnostic de circularité doit être rendu, ainsi que l'action recommandée. Un script spécifique doit permettre le calcul du cercle de moindres carrés.

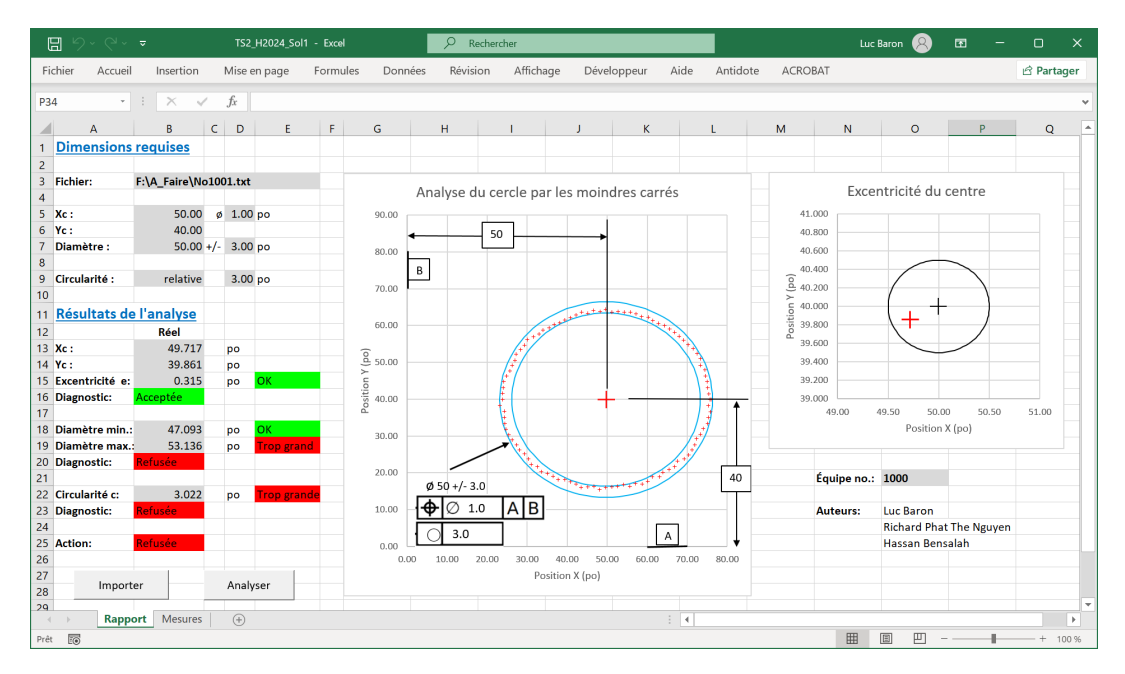

Figure 3 – Exemple d'une pièce réfusée

## 3. Remise du TS2

Chaque équipe doit remettre sur Moodle avant le 15 avril 2024 à 23h59 un fichier ZIP (nommé **TS2\_Equipe\_xx.zip**) d'un maximum de 50 Mo contenant :

- 1- votre fichier Excel VBA (**Equipe\_xx.xlsm**);
- 2- les captures d'écran du traitement de vos 3 fichiers (**Rapport\_xxA.png**; **Rapport\_xxB.png**; **Rapport\_xxC.png**);
- 3- le % de contribution de chaque membre de l'équipe (**Contribution\_xx.txt)**;
- 4- vos 3 fichiers **.txt** à traiter.

Remplacer le **xx** par votre numéro d'équipe.

## 4. Directives et Barème d'évaluation

Ce travail synthèse 2 (TS2) compte pour 20% de la note globale du cours et doit être fait en équipe de 3 ou 4 étudiants selon les directives suivantes :

- 1- Aménagement optimal des feuille **Mesures** et **Rapport** (20%);
- 2- Capture d'écran du traitement des 3 fichiers (5%);
- 3- Scripts VBA fonctionnels, diagnostic des 3 fichiers (pénalité);
- 4- Scripts VBA concis, structurés et faciles à comprendre par un collègue (15%);
- 5- Qualité du calcul des écarts dimensionnelles (diagnostic) (10%);
- 6- Qualité du calcul des écarts de circularité (diagnostic) (20%);
- 7- Qualité de la procédure de moindres carrés (30%);
- 8- Utilisation optimale des fonctions et méthodes VBA (pénalité);
- 9- Respect des directives sur les documents à remettre (pénalité).

Les équipes de moins de 3 étudiants, non-autorisée par l'enseignant, reçoivent une pénalité de -30%.

L'équipe d'enseignement du mateur de la comme de la contraste de la contraste de la contraste de la contraste de la contraste de la contraste de la contraste de la contraste de la contraste de la contraste de la contraste

#### Approximation d'un cercle de moindres carrés

Luc BARON, ing., Ph.D. Polytechnique Montréal

17 mars 2024

#### **1 Définition du problème**

Soit  $S = \{(x_i, y_i)\}_1^n$ , l'ensemble de *n* points de  $\mathbb{R}^2$ . On désire calculer les coefficients du cercle qui approxime au mieux *S*. L'équation d'un cercle de rayon *r* centré en (*xc, yc*) est donnée par

$$
(x_i - x_c)^2 + (y_i - y_c)^2 = r^2,
$$
\n(1)

où (*xi, yi*) sont les coordonnées des points. En développant les termes quadratiques, on obtient :

$$
x_i^2 + x_c^2 - 2x_i x_c + y_i^2 + y_c^2 - 2y_i y_c = r^2.
$$
 (2)

En utilisant le changement de variable

$$
a \equiv 2x_c, \quad b \equiv 2y_c, \quad c \equiv r^2 - x_c^2 - y_c^2,\tag{3}
$$

on réécrit l'eq.(2) en fonction des nouveaux inconnus *a*, *b* et *c*

$$
ax_i + by_i + c = x_i^2 + y_i^2 \tag{4}
$$

#### **2 Cercle de moindres de carrés**

Nous avons le système

$$
ax_i + by_i + c = \begin{bmatrix} x_i & y_i & 1 \end{bmatrix} \begin{bmatrix} a \\ b \\ c \end{bmatrix} = x_i^2 + y_i^2, \quad i = 1, ..., n,
$$
 (5)

qui peut être écrit sous forme matricielle

$$
\mathbf{Ma} = \mathbf{b} \tag{6}
$$

avec

$$
\mathbf{M} \equiv \begin{bmatrix} x_1 & y_1 & 1 \\ \vdots & \vdots & \vdots \\ x_n & y_n & 1 \end{bmatrix}, \quad \mathbf{a} \equiv \begin{bmatrix} a \\ b \\ c \end{bmatrix}, \quad \text{et} \quad \mathbf{b} \equiv \begin{bmatrix} x_1^2 + y_1^2 \\ \vdots \\ x_n^2 + y_n^2 \end{bmatrix}
$$
(7)

Si *n >* 3, la solution des moindres carrées se calcul avec le pseudoinverse gauche, c'est-à-dire

$$
\mathbf{a} = \mathbf{M}^p \mathbf{b}, \quad \mathbf{M}^p \equiv (\mathbf{M}^T \mathbf{M})^{-1} \mathbf{M}^T
$$
\n(8)

Finalement, il suffit de faire le changement de variable inverse

$$
x_c = a/2, \quad y_c = b/2 \quad r = \frac{\sqrt{4c + a^2 + b^2}}{2} \tag{9}
$$